#### 本書に記載されております内容は、改良のため予告なく変更することがありますのでご了承ください。 本書の記載内容に関する工業所有権の実施許諾や、その他の権利に対する保証を認めたものではありません。 本書に記載された内容を、当社に無断で転載または複製することを禁じます。

# 注意

・本機の映像切り替えがSD モードの場合、Image Mate で本機を操作することはできません。詳細は本機取扱説明書をご覧ください。 ・本機のUSB モードがマスストレージに設定されている場合、Image Mate で本機を操作することはできません。 詳細は本機取扱説明書をご覧ください。

# CD を使用する上でのご注意

・JavaScript をオンにしてください。 ・Adobe Flash Player、 Adobe Acrobat Reader をインストールしてください。 適切な環境でない場合、動作しない効果や表示が崩れるページなどがあります。

### Windows OS へのインストール

#### ■システムの条件

Image Mate を使用するには以下の環境が必要です。

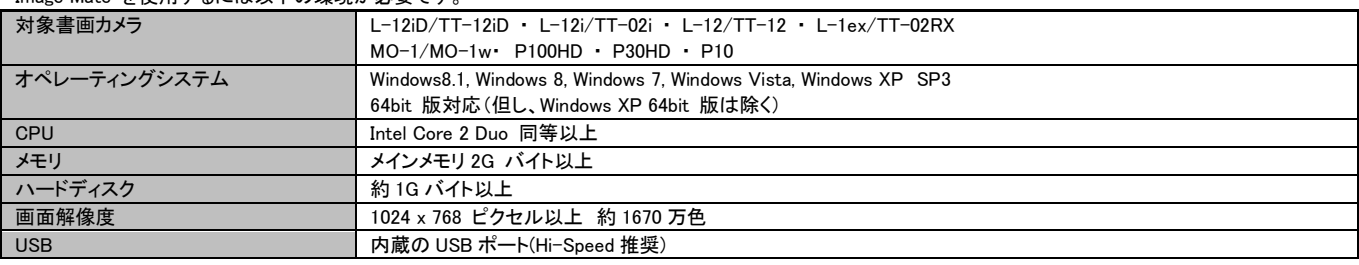

注意 サウンドデバイスが使用できない場合、一部の機能が動作しない場合があります。

#### ■Image Mate インストール

- 1. 管理者としてログインし、CD-ROMをパソコンに入れます。
- 2. インストールプログラムが起動します。
	- (インストールプログラムが起動しない場合、CD-ROMの中から、Win/startup.exeを実行してください。)
- 3. 言語を選択の上、「Image Mate インストール」を実行し、画面の指示に従い Image Mate をインストールします。
- ■Image Mate アンインストール
- 1. 管理者としてログインします。
- 2. スタートメニュー -> ELMO -> Image Mate -> Uninstall をクリックします。
- 3. アンインストールプログラムが起動します。 画面の指示に従ってアンインストールを進めます。

注意 本機以外の書画カメラと連携してImage Mateをご使用になる場合、別途書画カメラドライバを必要とする機種があります。

- ●書画カメラドライバが必要な機種 : P10
- ※本機をお使いの場合、インストールは必要ありません。
- 上記、書画カメラドライバのインストールは、ランチャーメニューから「書画カメラドライバインストール」を実行し、
- 画面の指示に従い、インストールしてください。

# Mac OS X へのインストール

#### ■システムの条件

Image Mate を使用するには以下の環境が必要です。

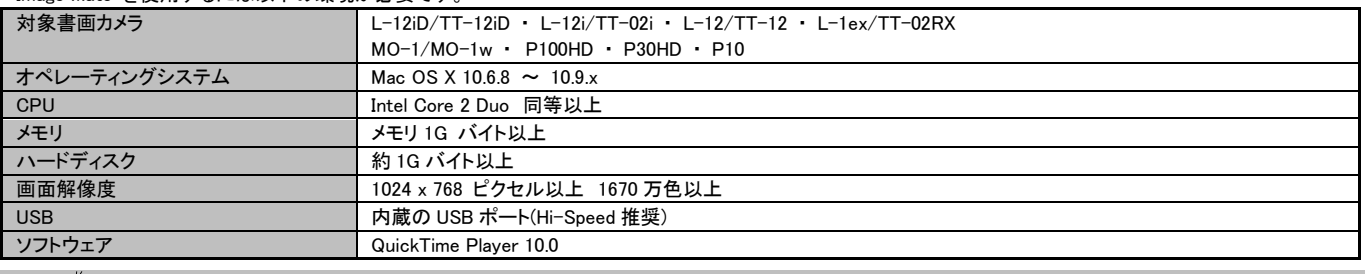

注意 <> サウンドデバイスが使用できない場合、一部の機能が動作しない場合があります。

#### ■Image Mate インストール

- 1. 管理者としてログインし、CD-ROMをパソコンに入れます。
- 2.CD-ROMのルートフォルダ->Mac->ImageMate.pkgをダブルクリックしてください。
- 3.インストールプログラムが起動します。画面の指示に従ってインストールを進めます。

## 免責事項

- **本書の内容、およびImage Mate は、将来予告無しに変更することがあります。**
- お客様のコンピュータにインストールされておりますソフトウェアまたは周辺機器の影響により、
- 当社のソフトウェアの動作に支障をきたす事があります。
- 当社のソフトウェアのご使用により生じた直接および間接の損害につきましては、当社は一切責任を負いかねますので、 あらかじめご了承下さい。